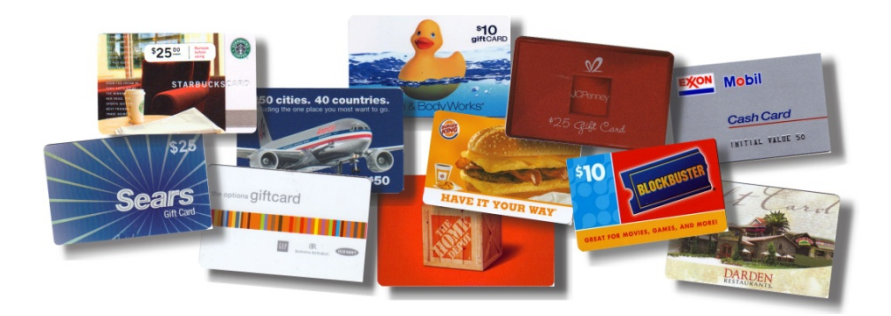

# **GIFT CARD PURCHASES CAN NOW BE MADE!**

We're pleased to announce the gift card program that Chuck Warner presented at the last all-church brunch is up and running! This new fundraising program is called "scrip", and will make money for OPCC while you make regular household or gift card purchases that you would make anyway. Groceries, clothing, toys, gifts, even gasoline can be purchased with scrip. The list of vendors participating in this program is quite extensive and includes companies like Walmart, Best Buy, all the major oil companies, most of our local restaurants, etc. A complete list of vendors may be found online at shopwithscrip.com, or at our reception desk.

*What Is Scrip?*<br>Scrip is a term that means "substitute money". When you purchase scrip, you're purchasing negotiable gift certificates and prepaid cards that are used just like cash. You can use scrip to purchase everyday expenses like food, clothing, and other essentials, and with every purchase, you earn revenue for our church.

#### *How Scrip Generates Revenue*

The Great Lakes Scrip Center acts on behalf of churches, schools, and other non-profit organizations to purchase large amounts of scrip from grocery stores, department stores, and other retailers. Because the scrip is purchased with cash up front, the participating retailers offer a substantial discount. Our church buys the scrip from Great Lakes Scrip Center at a discount, and re-sells the certificates to families like yours for full face value – the gift cards will be worth exactly what you paid for them. But by purchasing them through the Great Lakes Scrip Center instead of at the store, OPCC will receive revenue ranging from 2% to 14% of the purchase price.

## *How Do I Purchase Scrip?*

Gift card certificates may be purchased at the reception desk at OPCC any weekday, or online at shopwithscrip.com (see the back of this page for instructions). For purchases at the church, payment will be expected at the time of purchase by either cash or check. We cannot accept credit cards. For online orders, you may pay online when you place your order, or you may pay OPCC with a check or cash. Be sure to mark your check in the memo field "gift card".

## *How and When Will My Cards Arrive?*

All gift card orders, whether placed online or at the church, will be delivered to OPCC within a few days of placing the order. For all orders purchased at the church, a group order will be made probably once a month, depending on the volume. Chuck Warner is our coordinator for this program, and will send in the first group order on October 20<sup>th</sup>. Don't forget to order your Christmas Gift cards through our program – and order them early so that you will be sure to have them in time!

#### *If you have any questions or would like any more information about this program, please call Chuck Warner (913-631-6525).*

### **Shopwithscrip.com Overland Park Christian Church Enrollment code: ABF325891724L**

#### *See below for a detailed explanation of how you register for online purchases.*

- Go to www.shopwithscrip.com.
- − Click on "Get Started" located in the blue banner at the top of the web page.
- − Under the "How it Works" web page go to "ShopWithScrip.com Registration Requirements".
- − Go to "Scrip-using Families" and click on "Click here".
- − On "User Login" insert your Email Address and whatever Password you desire to use.
- − After login fill out the form. You may need to type some entries all in lower case.
- Submit the form. After submitting the form it will ask for the registration number of your not for profit organization. OPCC's number is ABF325891724L. If you are ever asked for OPCC's Account ID it is the phone number (9136774646).
- − You will receive a confirming Email regarding your User Name and Password.
- − After enrollment, in the future you will you will go to www.shopwithscrip.com, enter your Email address and password, and login to place scrip orders.
- − If you want to sign up for Presto Pay which permits online payment for orders by electronic transfer of funds direct from your bank account, go to www.glscrip.com and click on "Start a Program". On the side bar click on "Software Options". At the bottom of that web page you will be able to watch a video on how to register for Presto Pay.